有两种方法可以抓取网页上的数据:

① Excel时时抓取网页数据;

② Power Query插件时时抓取数据。

1

**Excel时时抓取数据**

Step1: 找到我们想要获取数据的网站

Step2:切换到【数据】选项卡,在【获取外部数据】分区中,点击【自网站】

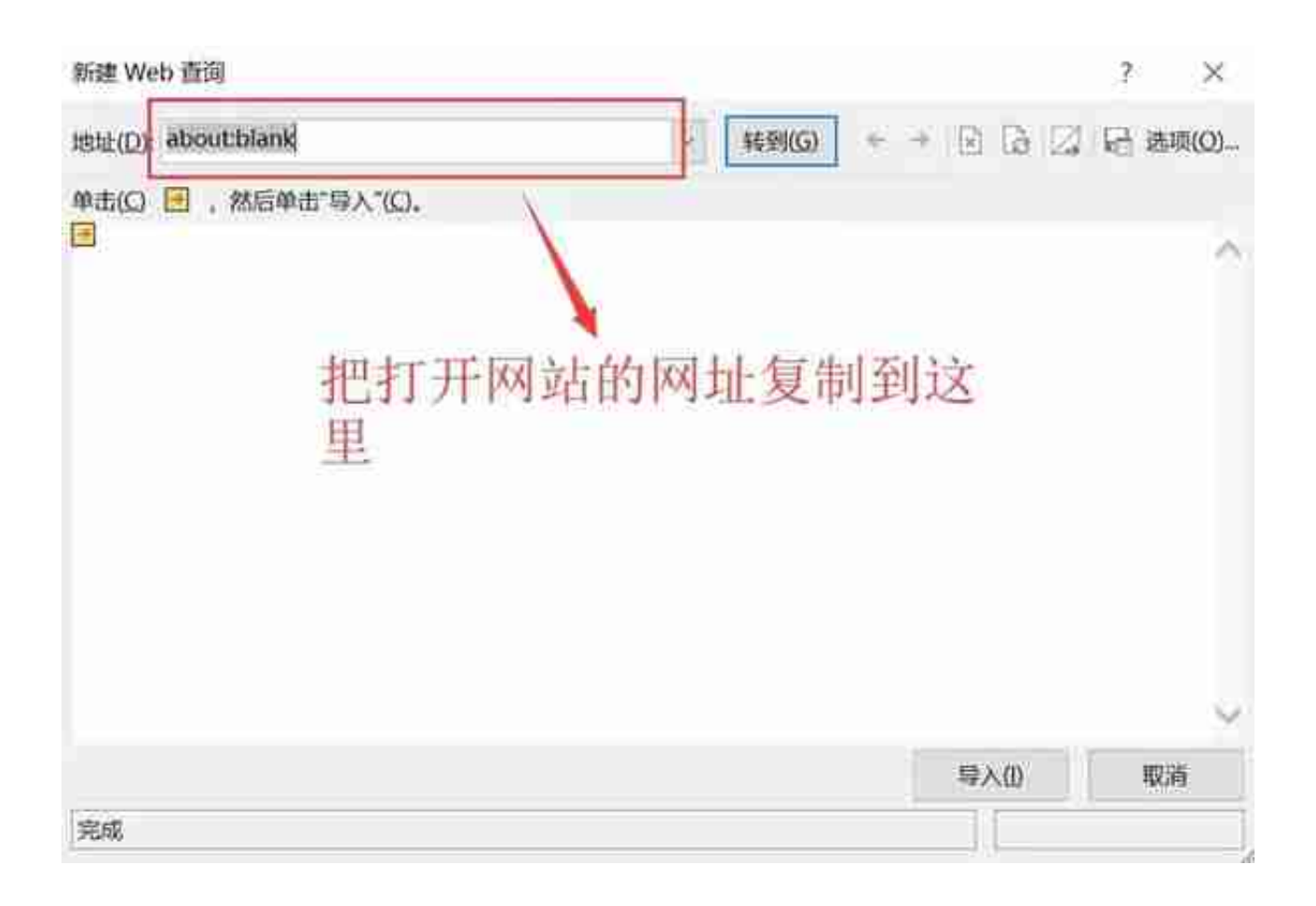

### 你会发现网站在Web查询框中显示了出来,在这里显示的网站,能获取数据的部分 ,前侧都会有一个黄色的箭头符号(如图所示),

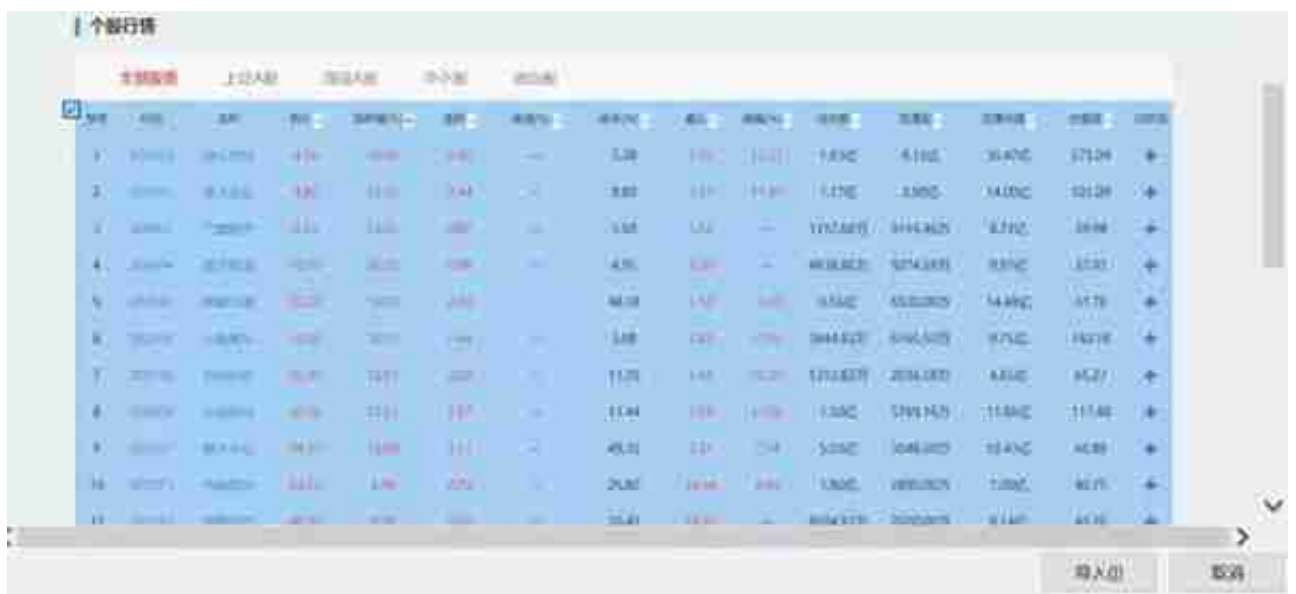

Step4:设置导入选项

如图点击【属性】,我们需要数据自动刷新,保持和网站一致,勾选【刷新频率】 ,然后设置刷新时间

### **智行理财网** 行情数据怎么看股票(股票的行情数据是什么意思)

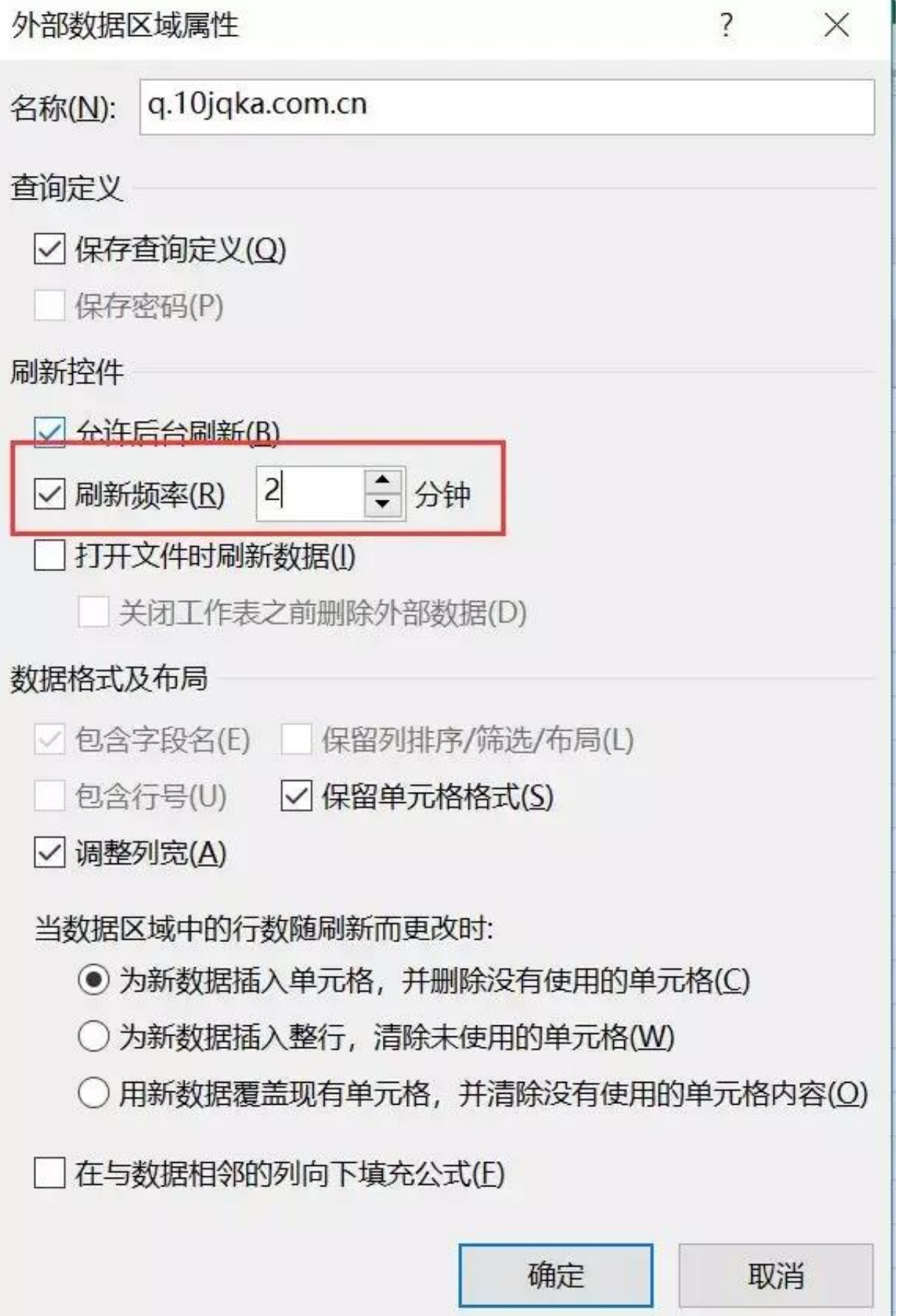

点击【确定】后, Excel就开始获取网站上的数据, 直到数据加载完毕。

2

**Power Query时时抓取数据**

这是一种更厉害的赚取网页数据的方法,这里我会详细给你讲解如何使用Power Query插件进行数据的抓取。

Step1:首先确保你的Excel已经拥有Power Query

如果你是Excel2016,那么恭喜你,你不用做任何动作,Excel自身就带有Power Q uery组件;如果你是2010或者2013,你需要从微软官网下载(https://www.micr osoft.com/zh-cn/download/details.aspx?id=39379);如果你是低版本的Exce 1, 那么不好意思, 此方法不适用你。

现在假设你已经有了Power Query组件,我们继续下一步的操作。

Step2:从Power Query新建查询

点击【数据】→【新建查询】→【从其他源】→【自网站】,如图所示。

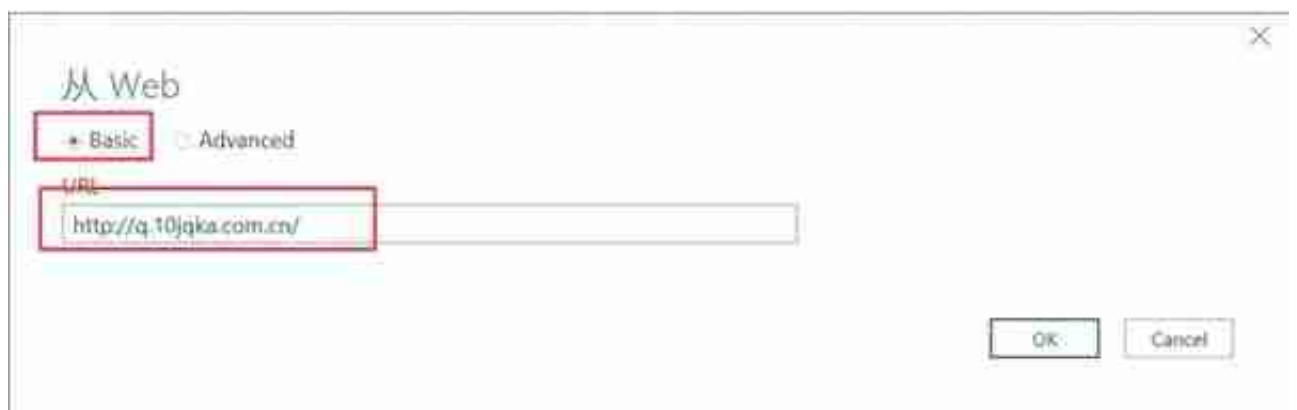

## Step3:编辑抓取的数据

### 在导航器中,左侧显示的是网页上存在的数据表,Document里面函数的是一些表 头信息,无需理会,选择左侧的Table0,在右侧的预览中即可看到数据。

# 接下来点击【编辑】

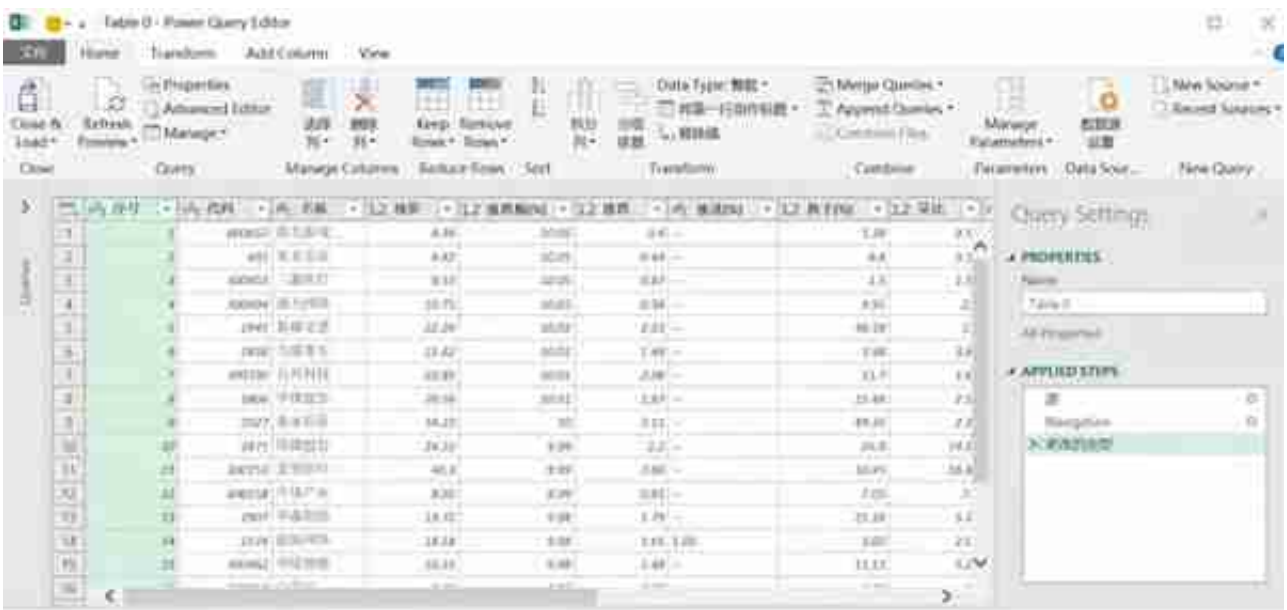

Step4:将获取的数据上载至Excel

如图所示,点击【关闭并上载】→【关闭并上载】,然后数据就会上载到我们打开 的excel中。